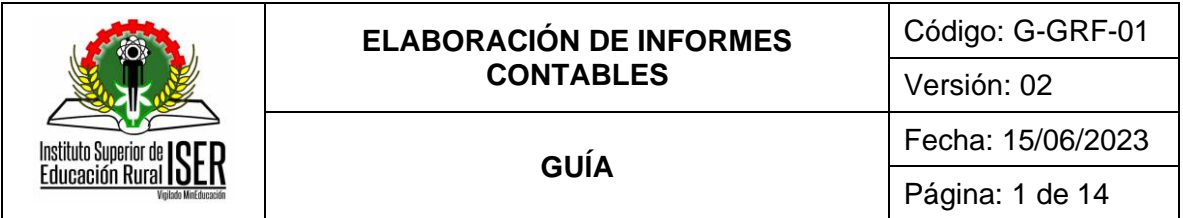

## **GESTIÓN DE RECURSOS FINANCIEROS**

# **GUÍA ELABORACIÓN DE INFORMES CONTABLES**

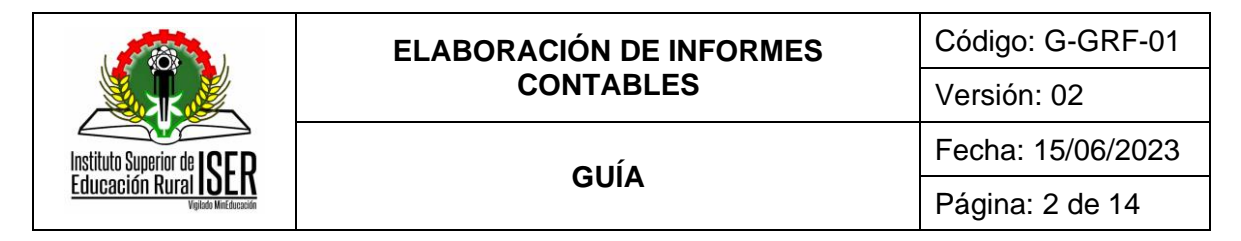

## **CONTENIDO**

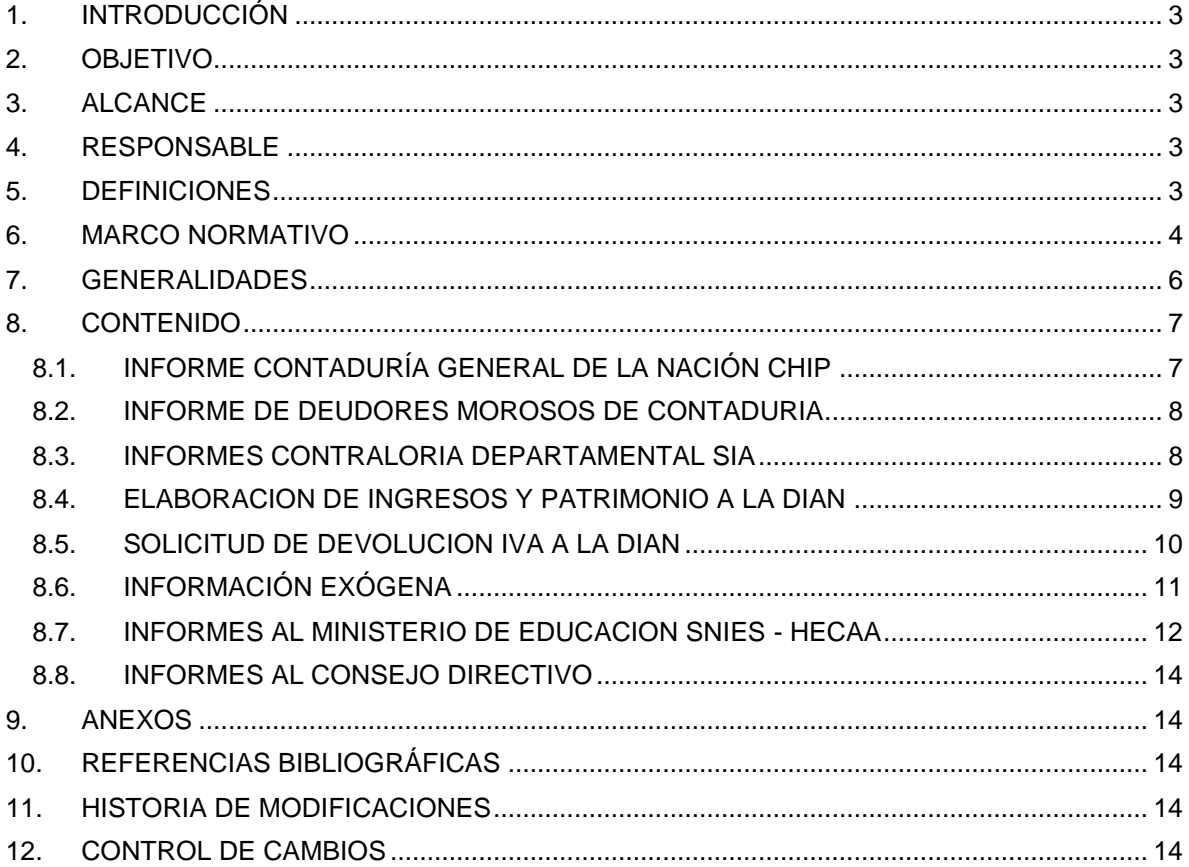

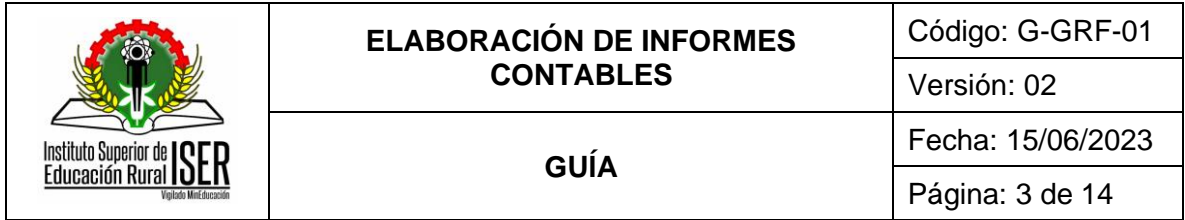

## <span id="page-2-0"></span>**1. INTRODUCCIÓN**

Este documento se desarrolla con el fin de dar un direccionamiento a los preparadores de información financiera para realizar las revelaciones relacionadas con los elementos de los Estados Financieros para reportar a los diferentes entes de control hasta el adecuado archivo del certificado de envío de información del ISER.

## <span id="page-2-1"></span>**2. OBJETIVO**

Establecer lineamientos para recopilar y procesar la información financiera que permita consolidar los respectivos informes financieros, económicos y sociales del Instituto para presentarlos a la Contaduría General de la Nación, Ministerio de Educación Nacional, Ministerio de Hacienda y Crédito Público, Contraloría General de la República, DIAN y demás organismos de control internos y externos que lo soliciten, garantizando la pertinencia, confiabilidad y oportunidad de la información.

## <span id="page-2-2"></span>**3. ALCANCE**

Esta guía inicia con la Elaboración de los Estados Financieros y con la identificación de la información a reportar a los diferentes entes de control hasta el adecuado archivo del certificado de envío de información del ISER.

## <span id="page-2-3"></span>**4. RESPONSABLE**

Profesional Universitario adscrito al proceso de Gestión de Recursos Financieros

## <span id="page-2-4"></span>**5. DEFINICIONES**

**7.1. ACTIVOS**: Comprende las pertenencias reconocibles y medibles de la entidad, representadas en bienes y derechos, controlados por el mismo, como resultado de hechos pasados, de los cuales se espera derivar en el tiempo beneficio económicos o sociales.

**7.2. CHIP**: El Consolidador de Hacienda e Información Financiera Pública (CHIP), es un sistema de información diseñado y desarrollado por el Ministerio de Hacienda y Crédito Público - Programa FOSIT, para que, con la adecuada reglamentación y estructura procedimental, canalice la información financiera, económica y social de los entes públicos hacia los organismos centrales y al público en general bajo la administración y responsabilidad de la Contaduría General de la Nación.

**7.3. DECLARACION DE RENTA:** La declaración de renta es un trámite administrativo que todos tenemos que hacer para regularizar fiscal de una entidad.

## **7.4. DIAN:** Dirección de Impuestos y Aduanas nacionales

**7.5. ESTADOS FINANCIEROS:** Son producto del proceso contables y, en cumplimiento de fines financieros, económicos y sociales, están orientados a revelar los estados de situación, de actividad y de flujos de recursos, físicos y monetarios, a una fecha y período, respectivamente.

**7.6. INFORMACION EXOGENA:** Es el conjunto de datos que las personas Naturales y Jurídicas deben presentar periódicamente a la Dirección de impuestos y aduanas nacionales según Resolución expedida por el Director, sobre las operaciones con sus clientes o usuarios.

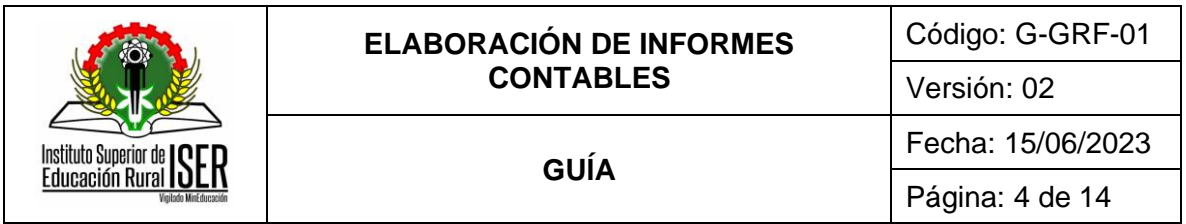

**7.7. INGRESOS:** Es la expresión monetaria de los valores recibidos, causados o producidos por conceptos de venta de bienes y servicios, transferencias y otros, en desarrollo de la actividad financiera, económica y social de la entidad, que, además, son susceptibles de incrementar el patrimonio.

**7.8. IMPUESTO:** Es la prestación de dinero en especie que establece el estado conforme a la ley, con carácter obligatorio, a cargo de personas físicas y morales para cubrir el gasto público sin que haya para ellas contraprestación o beneficio especial, directo e inmediato.

**7.9. NIT:** Número de identificación tributaria que se le asigna a las empresas.

**7.10. PASIVOS**: Agrupa las obligaciones exigibles a la entidad, derivadas de hechos pasados, y adquiridas en desarrollo de su actividad financiera, económica y social, que deben ser pagadas o reembolsadas en el futuro, mediante la transferencia de recursos, bienes o servicios.

**7.11. PATRIMONIO**: Representa los recursos aportados o bienes incorporados, los generados por la valorización de los activos, por el resultado del ejercicio, y los excedentes o déficit de los ejercicios anteriores, que se generan en desarrollo de la actividad económica, financiera o social de la entidad y resulta de deducir del valor de los activos, el valor de los pasivos.

**7.12. PROCESO CONTABLE:** Es el conjunto de actividades que comprende desde el momento en que se genera el hecho financiero, económico o social, hasta el momento en que se obtiene, analiza, interpreta y comunica la información de carácter contable.

**7.13. VALIDACIÓN:** Se entiende como la revisión que se hace a través del aplicativo, previo a la transmisión, para garantizar la coherencia de la información.

**7.14. ENTE DE CONTROL:** Son las entidades que controlan la gestión pública con el fin de garantizar que los servicios a cargo del estado, prestados a través de sus entidades, cumplan con los objetivos y funciones asignadas.

**7.15. CGN:** Contaduría General de la Nación

**7.16. DEUDOR MOROSO DEL ESTADO:** Se entiende por Deudor Moroso del Estado o Titular de la Información, a la persona natural o jurídica que, a cualquier título, a una fecha de corte, tiene contraída una obligación con una entidad pública de cualquier orden o nivel.

**7.17. BDME**: Boletín de Moroso Estado.

**7.18. UAE:** Unidad Administrativa Especial

#### <span id="page-3-0"></span>**6. MARCO NORMATIVO**

**6.1.** Decreto 2627 diciembre 28 de 1993 Establece los procedimientos para la devolución del impuesto a las instituciones estatales u oficiales de educación superior.

**6.2.** Decreto 2649 de 1993 por el cual se reglamenta la contabilidad en general y se expiden los principios o normas de contabilidad generalmente aceptadas en Colombia.

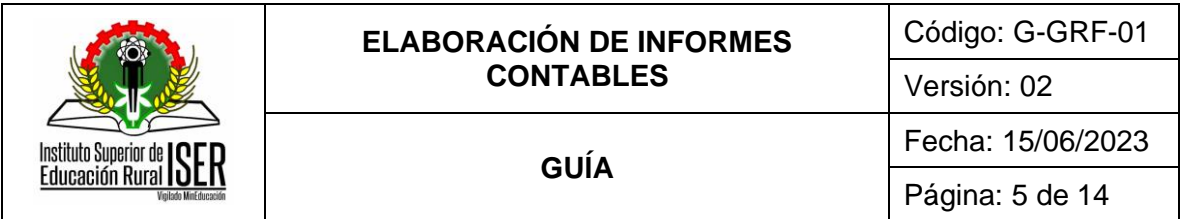

**6.3.** Guía para el reporte categoría información contable Pública convergencia. Expedida por la CGN.

**6.4.** Resolución 706 de 2016 de la CGN Por la cual se establece la información a reportar, los requisitos y los plazos de envío a la CGN.

**6.5.** Guía para la elaboración de los formularios CHIP Categorías CGN.

- **6.6.** Guía de instalación y operación del CHIP LOCAL.
- **6.7.** Instructivo 002 octubre 2015 Contaduría General de la Nación

**6.8.** Guía para la Elaboración de los Formularios de la Categoría Boletín de Deudores Morosos del Estado - BDME.

**6.9.** Resolución 533 de 2015 "Por la cual se incorpora, en el Régimen de Contabilidad Pública, el marco normativo aplicable a entidades de gobierno y se dictan otras disposiciones" contaduría General de la Nación

**6.10.** Resolución 484 "Por la cual se modifican el anexo de la Resolución 533 de 2015 en lo relacionado con las Normas para el Reconocimiento, Medición, Revelación y Presentación de los Hechos Económicos del Marco Normativo para Entidades de Gobierno y el artículo 42 de la Resolución 533 de 2015, y se dictan otras disposiciones" Contaduría General de la Nación.

**6.11.** Resolución 037 de 2018 de la CGN. Por medio del cual se fijan los parámetros para el envío de información a la UAE Contaduría General de Nación relacionada con el boletín de Deudores Morosos.

**6.12.** Resolución 222 de 5 de julio 2006 por el cual se adopta el régimen de contabilidad pública y se define el ámbito de aplicación. Queda deroga el marco conceptual del plan general de contabilidades públicas contenidas en la resolución 400 de 2000.Contaduría General de la Nación.

**6.13.** Resolución 555 de 01 de diciembre de 2006 por medio del cual se modifica el plan general de la contabilidad pública adoptado mediante la resolución 400 de 2000 y se dictan otras disposiciones. Contaduría General de la Nación.

**6.14.** Régimen Tributario y demás las normas expedidas por la Contaduría General de la Nación.

**6.15.** Régimen Tributario. Procedimiento tributario sanciones y estructura de la dirección de impuestos nacionales, formalidades establecidas en la ley y dentro de los plazos fijados previamente.

**6.16.** Resolución 112 octubre de 2015 por el cual se establece para el año gravable de 2015 los procedimientos elaboración del informe de la información exógena y posteriormente la vigente para el año.

**6.17.** Ley 1712 de 2014 - Decreto 0103 de 2015 – de transparencia y acceso a la información pública.

**6.18.** Resolución 199 de 2017 de la Contraloría Departamental Norte de Santander.

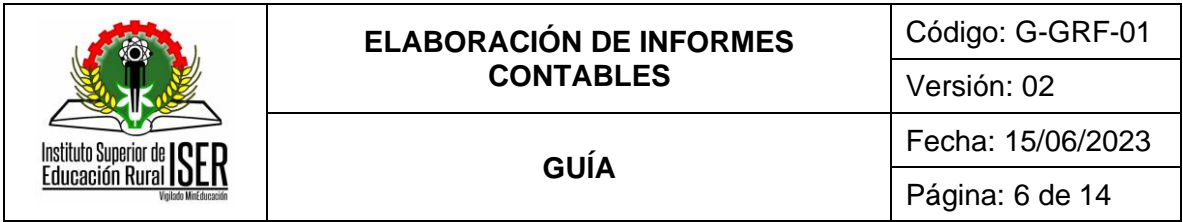

**6.19.** Resolución 80 de 2019 "Por la cual se modifica el Plan Único de Cuentas de las instituciones de educación superior". Contaduría General de la Nación.

**6.20.** Resolución 441 de 2019 "Por la cual se incorpora a la Resolución No.706 de 2016 la Plantilla para el reporte uniforme de las notas a la Contaduría General de la Nación y la disponibilidad de Anexos de apoyo para su preparación la Plantilla para el reporte uniforme de las notas a la Contaduría General de la Nación y la disponibilidad de Anexos de apoyo para su preparación".

**6.21.** Resolución 042 de 2020 Por la cual se desarrollan los sistemas de facturación, los proveedores tecnológicos, el registro de la factura electrónica de venta como título valor, se expide el anexo técnico de factura electrónica de venta y se dictan otras disposiciones en materia de sistemas de facturación. Expedida por la DIAN.

**6.22.** Decreto 417 de 2020 Por el cual se declara un Estado de Emergencia Económica, Social y Ecológica en todo el territorio Nacional. Presidencia de la República.

**6.23.** Resolución 033 Por la cual se modifica el parágrafo 1 del artículo 2º de la Resolución 484 de 2020, modificatoria del artículo 4º de la resolución 533 de 2015, en lo relacionado con el plazo de presentación del Estado de Flujos de Efectivo de las Entidades de Gobierno. Contaduría General de la Nación Carta Circular 001 de 2020 "RAZONABILIDAD DE LOS ESTADOS FINANCIEROS Y SANCIONES POR INCUMPLIMIENTOS DE LA REGULACIÓN CONTABLE" Contaduría General de la Nación.

**6.24.** Resolución 167 de 2020 "Por la cual se modifica el Marco Conceptual para la Preparación y Presentación de Información Financiera del Marco Normativo para Entidades de Gobierno" Contaduría General de la Nación.

**6.25.** Carta Circular 2020 Presentación de los planes de incentivos, becas y descuentos a las matrículas y la permanencia estudiantil para acceder a recursos. Ministerio de Educación Nacional.

**6.26.** Guía de Orientación Contable en el Marco de la Emergencia Económica Generada Por COVID-19 2020 Contaduría General de la Nación.

**6.27.** Carta Circular 001 de 2020 "RAZONABILIDAD DE LOS ESTADOS FINANCIEROS Y SANCIONES POR INCUMPLIMIENTOS DE LA REGULACIÓN CONTABLE". Contaduría General de la Nación.

**6.28.** Resolución 167 de 2020 "Por la cual se modifica el Marco Conceptual para la Preparación y Presentación de Información Financiera del Marco Normativo para Entidades de Gobierno". Contaduría General de la Nación.

**6.29.** Carta Circular 2020 Presentación de los planes de incentivos, becas y descuentos a las matrículas y la permanencia estudiantil para acceder a recursos. Ministerio de Educación Nacional.

**6.30.** Guía de Orientación Contable en el Marco de la Emergencia Económica Generada Por COVID-19 2020 Contaduría General de la Nación.

### <span id="page-5-0"></span>**7. GENERALIDADES**

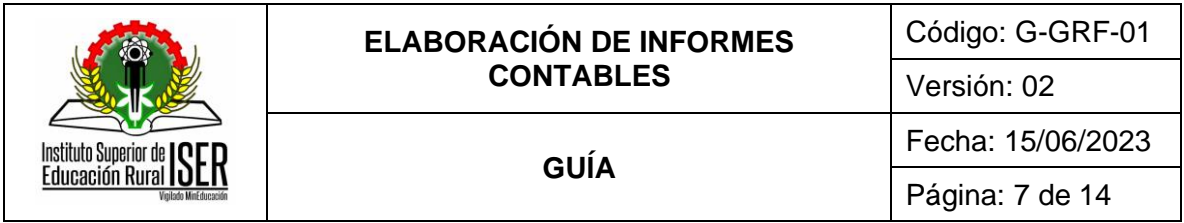

**7.1.** El envío de del informe CHIP por convergencia se realiza en los 30 días calendarios siguientes al cierre del trimestre.

**7.2.** El **INFORME CONTADURÍA GENERAL DE LA NACIÓN CHIP** se debe presentar trimestral y anualmente, el cierre contable.

**7.3.** El **INFORME DE DEUDORES MOROSOS DE CONTADURIA** se envía dentro de los 10 primeros días calendarios de los meses junio y diciembre de cada año para las fechas de corte 31 de mayo a 30 de noviembre respectivamente.

**7.4.** La presentación de los **INFORMES CONTRALORIA DEPARTAMENTAL SIA** es anual y su vencimiento es el 28 de febrero del año siguiente terminado.

**7.5.** La **ELABORACION DE INGRESOS Y PATRIMONIO A LA DIAN** se presenta anualmente.

- **7.6.** La **SOLICITUD DE DEVOLUCION IVA A LA DIAN** que se presenta de manera bimensual.
- **7.7.** La **INFORMACIÓN EXÓGENA** se presenta anualmente**.**

**7.8.** Los **INFORMES AL MINISTERIO DE EDUCACION SNIES – HECAA** se presenta a los treinta días calendarios de finalizar cada trimestre en cada plantilla.

#### <span id="page-6-0"></span>**8. CONTENIDO**

## <span id="page-6-1"></span>**8.1. INFORME CONTADURÍA GENERAL DE LA NACIÓN CHIP**

Una vez elaborados los Estados Financieros y firmados por parte del Rector de Institución Tecnológica, Secretario (a) General de Institución Tecnológica y el Profesional Universitario adscrito al proceso de Gestión de Recursos Financieros, se debe parametrizar en el software contable por medio del módulo de contabilidad, el chip local, proyecto chip, exportando en Excel el archivo:

- ✓ CHIP1 C:/ tempo/chip103.TXT,
- ✓ CHIP 2 C:/ tempo/chip203.TXT,
- ✓ Archivo COVID-19 C:/tempo/CGN2020\_004\_.COVID\_19.TXT el cargue de los formatos:
	- Formulario CGN2015\_001\_SALDOS\_Y\_MOVIMIENTOS\_CONVERGENCIA
	- Formulario CGN2015\_002\_OPERACIONES\_RECIPROCAS\_CONVERGENCIA
	- Formulario CGN201601\_003\_VARIACIONES\_TRIMESTRALES\_SIGNIFICATIVAS
		- Formulario CGN2020\_004\_COVID\_19

Los formatos se actualizan el aplicativo local CHIP a través de la página web de la CGN por el icono de actualización. El periodo de presentación debe ser trimestral y anual en el cierre contable.

La CGN publica una guía para el reporte categoría información contable publica convergencia.

**REVISIÓN Y CORRECCIÓN DE ERRORES:** Validada la información según el periodo en el aplicativo CHIP; teniendo en cuenta el validador del sistema, desde las cuentas contables, espacios en blanco, saldos, ecuación patrimonial y movimientos corrientes y no corrientes.

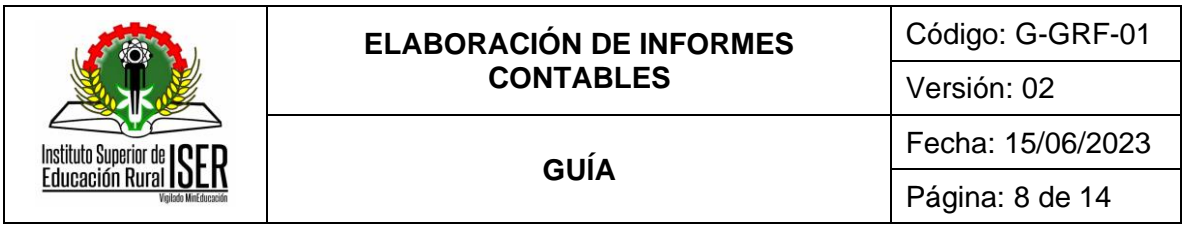

Se corrigen errores que no son permisibles en el sistema, desde los archivos en Excel; ya corregidos se importa al validador nuevamente los formatos uno a uno.

**VALIDACIÓN Y ENVÍO DE LA INFORMACIÓN:** Se valida la Información; si el sistema no arroja errores se pasa a la carpeta del chip local y luego en línea a la Página WEB de la Contaduría por el sistema CHIP, se digita el usuario y la clave de envío; a través del icono ENVIAR; este sistema confirma el envío exitoso de la información, en caso que el validador informe que existe un error se debe analizar la información para detectar el error y realizar la corrección y luego volver al proceso de validación hasta que hasta que no se presenten errores.

consolidan y envían al cierre de Estados Financieros, a través de la Web de la Contaduría General de la Nación por medio del sistema CHIP.

Se descarga el soporte o certificación del envío exitoso de la información que es recibido a través del correo que se encuentra inscrito en la página de la Contaduría.

## <span id="page-7-0"></span>**8.2. INFORME DE DEUDORES MOROSOS DE CONTADURIA**

### **PREPARACIÓN Y CARGUE DE LA INFORMACIÓN**

Se solicita la información certificada de los deudores a la oficina de pagaduría y Jurídica; se realiza la revisión por parte de la Profesional Universitario de Contabilidad.

Preparada la información de los deudores se exporta la información a través del software de contabilidad se diligencia el formato requerido según la información:

- ✓ CGN2009-BDME-REPORTE-SEMESTRAL
- ✓ CGN2009\_INCUMPLIMIENTO\_ACUERDO\_DE\_PAGO\_SEMESTRAL
- ✓ CGN2009\_BDME\_RETIROS
- ✓ CGN2009\_CANCELACION\_ACUERDOS\_DE\_PAGO
- ✓ CGN2009\_BDME\_ACTUALIZACION

Los formatos son cargados a la página web de la UAE Contaduría General de la Nación por el Link BDME, se realiza la validación respectiva y él envió de la información.

Este formato se envía dentro de los 10 primeros días calendarios de los meses junio y diciembre de cada año para las fechas de corte 31 de mayo a 30 de noviembre respectivamente, siguiendo los lineamientos de la resolución 037 de febrero de 2018 de la CGN.

En caso de no existir reporte de morosos la entidad esta eximida de la presentación del formato según la normatividad de la contaduría establecida para ello.

## <span id="page-7-1"></span>**8.3. INFORMES CONTRALORIA DEPARTAMENTAL SIA**

#### **PREPARACIÓN DE LA INFORMACIÓN**

El profesional de contabilidad prepara los soportes que se deben tener para diligenciar los formatos: FORMATO 1. CATALOGO DE CUENTAS-: F01\_ AGR y FORMULARIO F03\_AG CONCILIACIONES BANCARIAS; se inicia ingresando las subcuentas de acuerdo con el código contable asignado en el

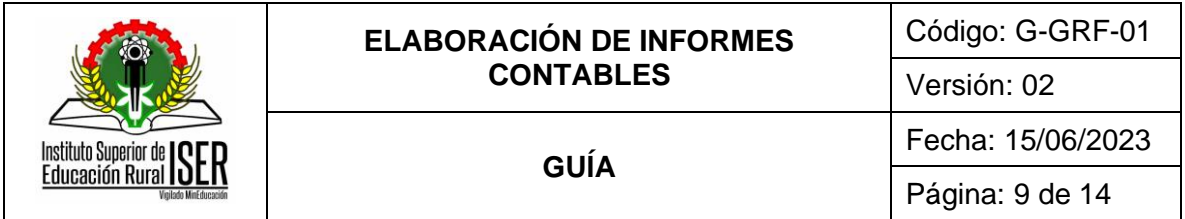

catálogo de cuentas expedido por la CGN de los entes públicos, de acuerdo a la naturaleza de las cuentas manejadas por cada sujeto de control para mostrar los resultados de la gestión de la vigencia terminada. Los 11 anexos solicitados son:

- 1. Balance General
- 2. Balance General Comparativo
- 3. Balance de Comprobación
- 4. Estado de Actividad Financiera Económica social y ambiental.
- 5. Notas a los estados Financieros
- 6. Estado de cambio en el Patrimonio
- 7. Informe Anual Control Interno Contable
- 8. Avance plan de mejoramiento en Excel
- 9. Certificado de rendición de cuentas control interno contable ante el DAFP, así como los informes reportados
- 10. Políticas nuevo marco contable NIIF.
- 11. Saneamiento Contable.

Según Resolución 199 de 2017 de la Contraloría Departamental de Norte de Santander se realizan y se envían por este mismo medio y proceso los siguientes informes:

- a. Balance de comprobación ajustado a nivel de tercero a diciembre 31 de cada vigencia
- b. Certificación de los estados financieros

Los formatos se realizan en una hoja de cálculo de Excel siguiendo los parámetros establecidos en la guía de la contraloría General del Departamento, y se procede a convertir en PDF; luego de diligenciado se anexa a la carpeta que lleva el nombre del año que está creada en la plataforma de la página de la contraloría Departamental de Norte de Santander- SIA y a ella se van cargando los formatos y los anexos respectivos.

El formato de conciliaciones se realiza sobre las cuentas bancarias que apertura la institución para el manejo de sus recursos; este formato se diligencia mes a mes por cada cuenta bancaria. Los informes se realizan en pesos, y su fecha de presentación es anual y su vencimiento es el 28 de febrero del año siguiente terminado.

#### <span id="page-8-0"></span>**8.4. ELABORACION DE INGRESOS Y PATRIMONIO A LA DIAN**

#### **PREPARACIÓN DE LA INFORMACIÓN**

Se toma la información de los Estados financieros del año gravable a presentar debidamente aprobados; el Estado de Situación Financiera y Estado de actividad Financiera; Igualmente se imprime el balance de Comprobación.

#### **DILIGENCIAMIENTO Y PRESENTACIÓN DE LA DECLARACIÓN**

Se diligencia en borrador la declaración de ingresos y patrimonio. Conformé a las normas tributarias establecidas por la DIAN.

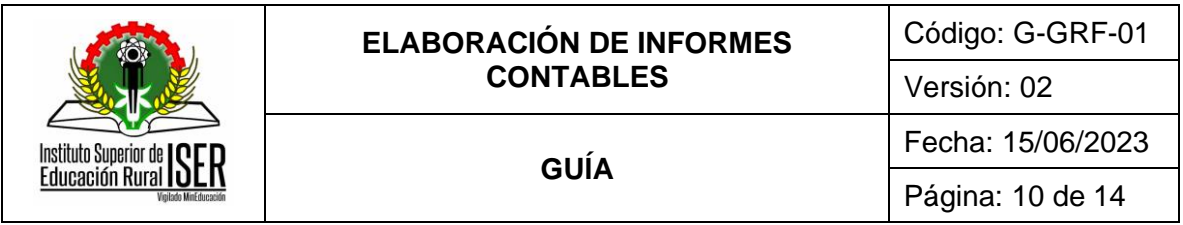

Se ingresa a la Página de la DIAN www.dian.gov.co se desliza el cursor a Sistemas Informáticos Electrónicos se da CLIK e inicia la sesión donde se incorpora el NIT de la Entidad, número de cédula del Ordenador del Gasto y se ingresa la clave asignada a la Entidad.

En el menú principal se selecciona la opción Diligenciar y presentar; se selecciona el formulario 110, luego se selecciona el año que se va a presentar se diligencian los datos en los respectivos renglones de la declaración de renta; se da guardar y se genera un PDF del borrador para verificar nuevamente los valores y luego se da la opción de firmar de las personas autorizadas; y se realiza el proceso establecido para ello; luego se verifica que se encuentre firmado y se da clic en la opción presentar, se genera el formulario en PDF y se imprime para luego ser archivado junto con los soportes de la declaración.

## <span id="page-9-0"></span>**8.5. SOLICITUD DE DEVOLUCION IVA A LA DIAN**

## **PREPARACIÓN DE LA INFORMACIÓN**

Se clasifican bimestralmente las facturas de los bienes adquiridos que fueron gravados con IVA con sus respectivos comprobantes de egreso, definitivas de pagos y los extractos bancarios de las cuentas donde se realizó el respectivo pago al proveedor del bien o servicio.

con la información verificada se diligencia las facturas de adquisición de bienes, insumos y servicios establecido por la DIAN, el cual está compuesto por las siguientes columnas; NIT, fecha, razón social, dirección, valor, IVA, fecha de pago, cheque, numero de comprobante, cuenta bancaria y el porcentaje.

Luego se diligencia el formato 010 "Solicitud de Devolución" establecido por la DIAN y Se adjuntan la siguiente documentación a los formatos anteriores para su radicación:

- ✓ La representación legal de la del Rector de Institución Tecnológica, Con vigencia no superior a tres (3) meses, copia de la cedula de ciudadanía.
- ✓ Certificación de Titularidad de la cuenta corriente o de ahorros del solicitante del saldo a favor, original, con fecha de expedición no superior a 1 mes, expedida por el banco y que certifique que la cuenta esta activa.
- Certificación expedida por la profesional de contabilidad sobre las
- ✓ Facturas relacionadas en el formato.
- ✓ Copia de las facturas relacionadas en el formato de Excel con el comprobante de egreso y la definitiva de pago.
- Extractos bancarios

## **FIRMA Y RADICADO DEL FORMATO DEVOLUCIÓN DE IVA**

Lista la información con los soportes se envía al Rector de Institución Tecnológica para la firma de los respectivos formatos y oficio remisorio.

Documentos que son radicados ante las oficinas de la División de Recaudo o Recaudo y Cobranzas de la Dirección Seccional de Impuestos o de Impuestos y Aduanas que corresponda al domicilio principal del solicitante, radicación que realiza el representante legal de la Institución o por medio de apoderado mediante un poder autenticado, en el caso de no poder presentarse el Representante Legal, o por correo electrónico dsi\_cucuta\_devoluciones@dian.gov.co; y por este medio se envía el

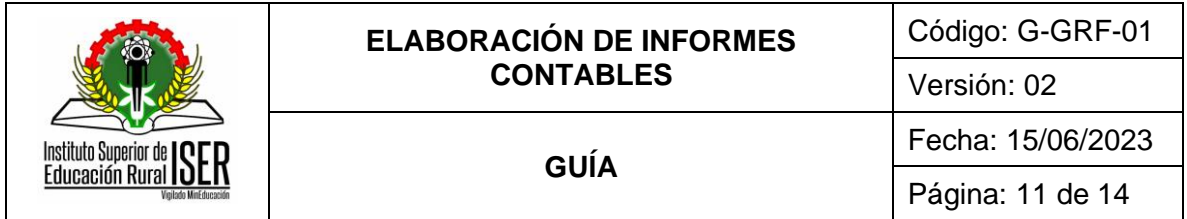

oficio remisorio de la devolución con todos los soportes anteriormente mencionados debidamente escaneados. La Dian envía al correo que tiene inscrito en el Rut la institución el radicado de la solicitud de devolución.

Notificación de la respuesta:

- ✓ La resolución que decide la solicitud de devolución se notifica por correo a la dirección indicada en la solicitud de devolución.
- ✓ La devolución se realiza mediante abono a la cuenta indicada en la certificación bancaria.

## **CONTABILIZACIÓN DEL INGRESO DE LA DEVOLUCIÓN DEL IVA**

Aprobada la respectiva devolución de IVA la Dirección de Impuestos y Aduanas Nacionales- DIAN, realiza transferencia de la devolución y se contabiliza el ingreso por el módulo de Pagaduría, información que valida la Profesional Universitario de Contabilidad.

#### <span id="page-10-0"></span>**8.6. INFORMACIÓN EXÓGENA**

#### **PREPARACIÓN DE LA INFORMACIÓN**

Con la elaboración de los Estados financieros quedan incluidos todos los terceros en el software contable.

Los formatos que se diligencian según la resolución expedida por la DIAN para nuestra Institución son:

- $\checkmark$  1001 Pagos o abonos en cuenta
- $\times$  1007 Ingresos recibidos
- ✓ 1008 Saldos de créditos activos
- ✓ 1009 Saldo de Pasivos
- ✓ 1011 Costos y Deducciones
- ✓ 1012 Saldos de Cuentas (Bancarias corrientes y Ahorros)
- ✓ 2276 Rentas de Trabajo y Pensiones

Se procede a realizar la respectiva parametrización de las cuentas y conceptos DIAN para hacer la exportación de la información de cada formato a Excel; para ser verificada y preparada de acuerdo con los parámetros establecidos para cada formato según la resolución expedida por la DIAN para cada vigencia.

#### **REVISIÓN Y CARGUE DE LA INFORMACIÓN**

Generados los respectivos formatos en Excel se procede a realizar la revisión de los datos que cumplan con lo establecido para cada formato; que las columnas estén con los datos correspondientes a los terceros reportados y sus respectivos valores. Lo anterior se corrobora con los auxiliares de terceros o con el balance de comprobación con terceros.

Revisada la información se proceder a cargarla en los prevalidadores establecidos por la DIAN; que se descargan de la respectiva página web de la entidad.

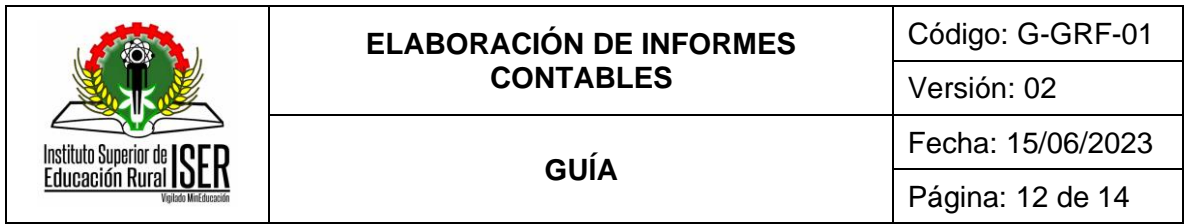

Subida la información a los respectivos prevalidadores se hace la validación con el fin de verificar que no existan errores. Al momento de validar en los prevalidadores cada formato si todo se encuentra bien el prevalidador nos arroja un archivo plano el cual es el que se carga en la paina de la DIAN.

## **CARGUE Y PRESENTACIÓN DE LOS ARCHIVOS PLANOS EN LA PÁGINA DE LA DIAN**

Después de generados los archivos planos se ingresa a la página de la DIAN por la siguiente dirección www.dian.gov.co; se ingresa los datos del usuario y clave para entrar al portal y se elige por el menú principal la Opción Presentación de la información por envió de archivos; luego se despliega la opción colocar archivos en su bandeja de entrada donde de diligencian los números de los formatos, la versión y año que se va a presentar; luego se va a la opción Presentación de la Información por envío de archivos y se elige la opción: Diligenciar solicitud de envío de archivo donde se coloca el archivo Plano, el año informado, el nombre y la extensión del archivo, cantidad de archivos y número de registros y se hace el proceso de firma electrónica y se da clic en colocar.

Luego se va nuevamente a la opción Presentación de la información por envió de archivos y se elige la opción Consultar envíos de solicitudes y se solicita los archivos cargados se realiza el proceso de la firma electrónica, se da clic en guardar y se genera el acuse de recibo y notifica la presentación y se termina el procedimiento con la generación del PDF que debe contener la marca de recibido.

Cada formato enviado se imprime y archivan de acuerdo con las tablas de retención documental. El anterior procedimiento se repite con cada uno de los formatos a presentar.

## <span id="page-11-0"></span>**8.7. INFORMES AL MINISTERIO DE EDUCACION SNIES - HECAA**

## **PREPARACIÓN DE LA INFORMACIÓN**

Se elabora los Estados financieros a corte trimestral; con clasificación respectiva de las cuentas del Activo, Pasivo, Patrimonio, Ingreso, egreso, gastos, costos, cuentas de Orden deudoras y cuentas de orden acreedores según las especificaciones del plan de cuentas expedido para la institución educativa.

Las plantillas que se deben reportar son:

- $\checkmark$  PLAN UNICO DE CUENTAS PUC
- ✓ FLUJO DE EFECTIVO
- $\checkmark$  ESTADO DE CAMBIOS PATRIMONIO IES

A los treinta días calendarios de finalizar cada trimestre se debe reportar la información requerida en cada plantilla.

La información se diligencia de acuerdo con las platillas y las pestañas establecidas en la plataforma del Ministerio de Educación SNIES- HECAAS y luego se ingresa a la plataforma con el usuario y la contraseña de la entidad y luego se elige el icono Reporte de información donde se va a cargue de plantillas, se selecciona la plantilla a cargar seleccionando el archivo, se elige el trimestre a enviar. Si al validar las plantillas existen errores se va al log y se verifica y de corrige y se vuelve a realizar el proceso de cargue.

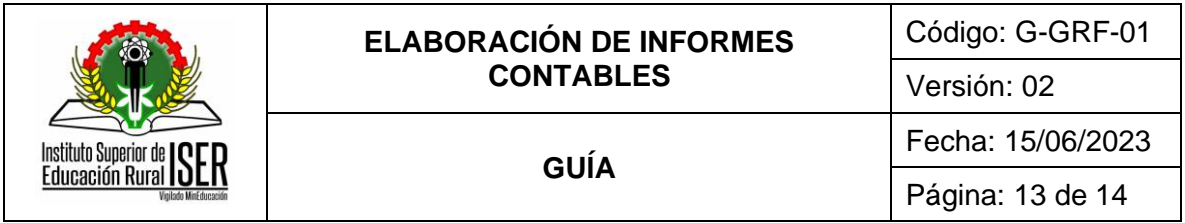

Validado exitosamente las planillas llega el sistema envía un mensaje de cargue correctamente y llega al correo registrado en la página del ministerio con el respectivo radicado.

La Plantilla Plan Único de Cuentas -PUC: se reporta los saldos al corte del trimestre de las cuentas de Activo, Pasivo, Patrimonio, Ingreso, egreso, gastos, costos, cuentas de Orden deudoras y cuentas de orden acreedores; con sus respectivos códigos contables establecidos en el plan de cuentas definido para las IES. Con el cargue de esta plantilla de generan los Estados de la Situación Financiera y Estados de resultado.

Esta plantilla está compuesta por 6 columnas que son: año, trimestre, valor total, saldo corriente y saldo no corriente.

El sistema para verificar el correcto diligenciamiento de la plantilla PUC, suma todas las cuentas del activo y le resta las del pasivo y patrimonio, esto le va a generar una diferencia este valor debe ser igual al sumar las cuentas de ingresos y restar los gastos y costo, si no es la misma el sistema genera error; quiere decir que la ecuación patrimonial no está bien.

Al existir error se va al log y se verifica y se corrige y se vuelve a realizar el proceso de cargue de la información.

Validado exitosamente las planillas llega el sistema envía un mensaje de cargue correctamente y llega al correo registrado en la página del ministerio con el respectivo radicado.

La plantilla Flujo de efectivo: se presenta trimestralmente y refleja el efectivo que tiene la IES al inicio del periodo, que recibe y que paga y que le queda. Esta plantilla se desarrolla en un formato a modo de Excel. Esta plantilla el saldo debe ser igual a lo reportado en la cuenta de Efectivo del reporte de situación financiera.

Esta plantilla está compuesta por 5 columnas; año, trimestre, ID\_ITEM\_FLUJO\_EFECTIVO (código de la cuenta), VALOR\_PERIODO\_ACTUAL (efectivo del periodo), VALOR\_PERIDO\_ANTERIOR (efectivo en el año inmediatamente anterior).

Diligencia la plantilla con los datos solicitados se ingresa a la plataforma con el usuario y la contraseña de la entidad y luego se elige el icono Reporte de información donde se va a cargue de plantillas, se selecciona la plantilla a cargar seleccionando el archivo, se elige el trimestre a enviar. Si al validar la plantilla existen errores se va al log y se verifica y de corrige y se vuelve a realizar el proceso de cargue.

Validado exitosamente la planilla, el sistema envía un mensaje de cargue correctamente y llega al correo registrado en la página del ministerio con el respectivo radicado.

La Plantilla Estados de Cambios Patrimonios IES:

Refleja las variaciones que sufren los diferentes elementos que componen el patrimonio.

Esta plantilla se desarrolla en formato Excel; se verifica con el informe de Situación Financiera y debe tener las mismas cuentas y valores del patrimonio y debe reflejar el excedente o perdida que arroja la plantilla PUC.

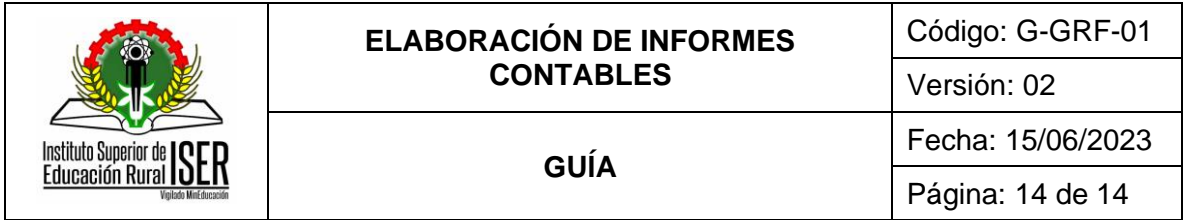

Esta plantilla está compuesta por 6 columnas; año, trimestre, ID\_ITEM\_CAMBIO\_PATRIMONIO; SALDO\_AÑO\_ANTERIOR; AUMENTO, Y DISMINUCION.

Diligencia la plantilla con los datos solicitados se ingresa a la plataforma con el usuario y la contraseña de la entidad y luego se elige el icono Reporte de información donde se va a cargue de plantillas, se selecciona la plantilla a cargar seleccionando el archivo, se elige el trimestre a enviar. Si al validar la plantilla existen errores se va al log y se verifica y de corrige y se vuelve a realizar el proceso de cargue.

Validado exitosamente la planilla, el sistema envía un mensaje de cargue correctamente y llega al correo registrado en la página del ministerio con el respectivo radicado.

Se procede archivar el reporte generado de las plantillas que fueron reportadas.

#### <span id="page-13-0"></span>**8.8. INFORMES AL CONSEJO DIRECTIVO**

Elaborados los estados Financieros con corte a 31 de diciembre de cada vigencia, se deben enviar al Consejo Directivo para su revisión y aprobación.

#### <span id="page-13-1"></span>**9. ANEXOS**

No aplica.

#### <span id="page-13-2"></span>**10. REFERENCIAS BIBLIOGRÁFICAS**

No aplica.

#### <span id="page-13-3"></span>**11. HISTORIA DE MODIFICACIONES**

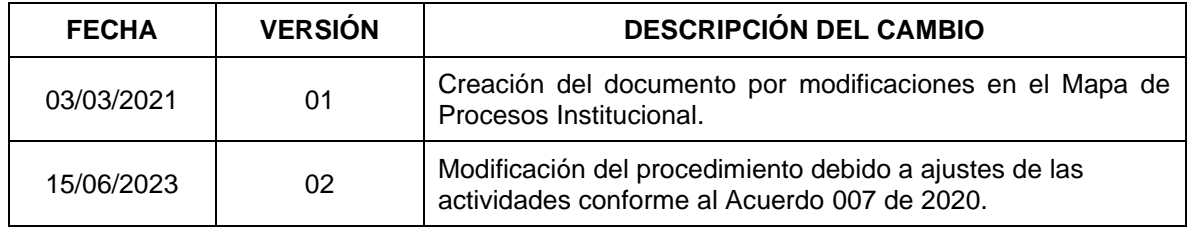

#### <span id="page-13-4"></span>**12. CONTROL DE CAMBIOS**

Elaboró **Aprobó** 

Gloria Yubid Coronado Sepúlveda Mónica Enith Salanueva Abril

Secretaria General de Institución **Tecnológica** 

Profesional Especializado adscrito al proceso de Direccionamiento Estratégico